# DAG Software Installation Guide

EDM04-01

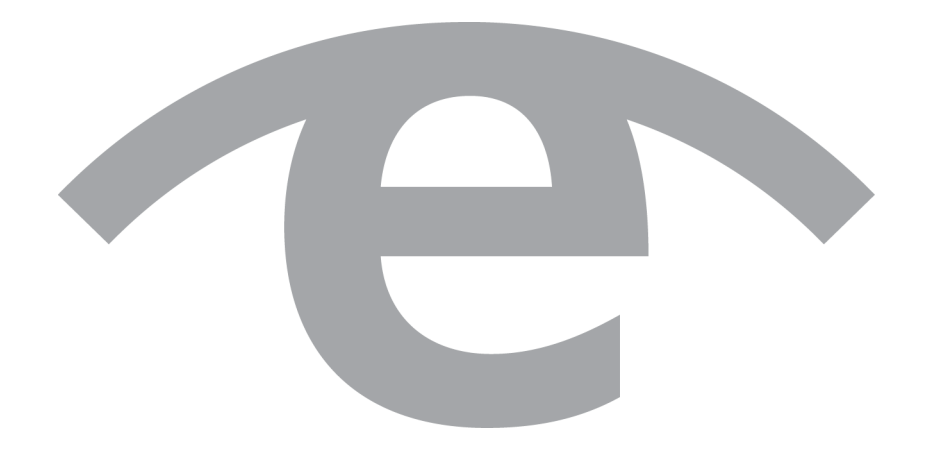

#### **Protection Against Harmful Interference**

When present on equipment this document pertains to, the statement "This device complies with part 15 of the FCC rules" specifies the equipment has been tested and found to comply with the limits for a Class A digital device, pursuant to Part 15 of the Federal Communications Commission [FCC] Rules.

These limits are designed to provide reasonable protection against harmful interference when the equipment is operated in a commercial environment.

This equipment generates, uses, and can radiate radio frequency energy and, if not installed and used in accordance with the instruction document, may cause harmful interference to radio communications.

Operation of this equipment in a residential area is likely to cause harmful interference in which case the user will be required to correct the interference at their own expense.

### **Extra Components and Materials**

The product that this manual pertains to may include extra components and materials that are not essential to its basic operation, but are necessary to ensure compliance to the product standards required by the United States Federal Communications Commission, and the European EMC Directive. Modification or removal of these components and/or materials, is liable to cause non compliance to these standards, and in doing so invalidate the user's right to operate this equipment in a Class A industrial environment.

### **Disclaimer**

Whilst every effort has been made to ensure accuracy, neither Endace Technology Limited nor any employee of the company, shall be liable on any ground whatsoever to any party in respect of decisions or actions they may make as a result of using this information.

Endace Technology Limited has taken great effort to verify the accuracy of this document, but nothing herein should be construed as a warranty and Endace shall not be liable for technical or editorial errors or omissions contained herein.

In accordance with the Endace Technology Limited policy of continuing development, the information contained herein is subject to change without notice.

#### **Website**

http://www.endace.com

#### **Copyright 2005-2011 Endace Technology Ltd. All Rights reserved.**

No part of this publication may be reproduced, stored in a retrieval system, or transmitted, in any form or by any means electronic, mechanical, photocopying, recording, or otherwise, without the prior written permission of Endace Technology Limited.

Endace, the Endace logos, and DAG, are trademarks or registered trademarks in New Zealand, or other countries, of Endace Technology Limited. All other product or service names are the property of their respective owners. Product and company names used are for identification purposes only and such use does not imply any agreement between Endace and any named company, or any sponsorship or endorsement by any named company.

Use of the Endace products described in this document is subject to the Endace Terms of Trade and the Endace End User License Agreement (EULA).

## **Contents**

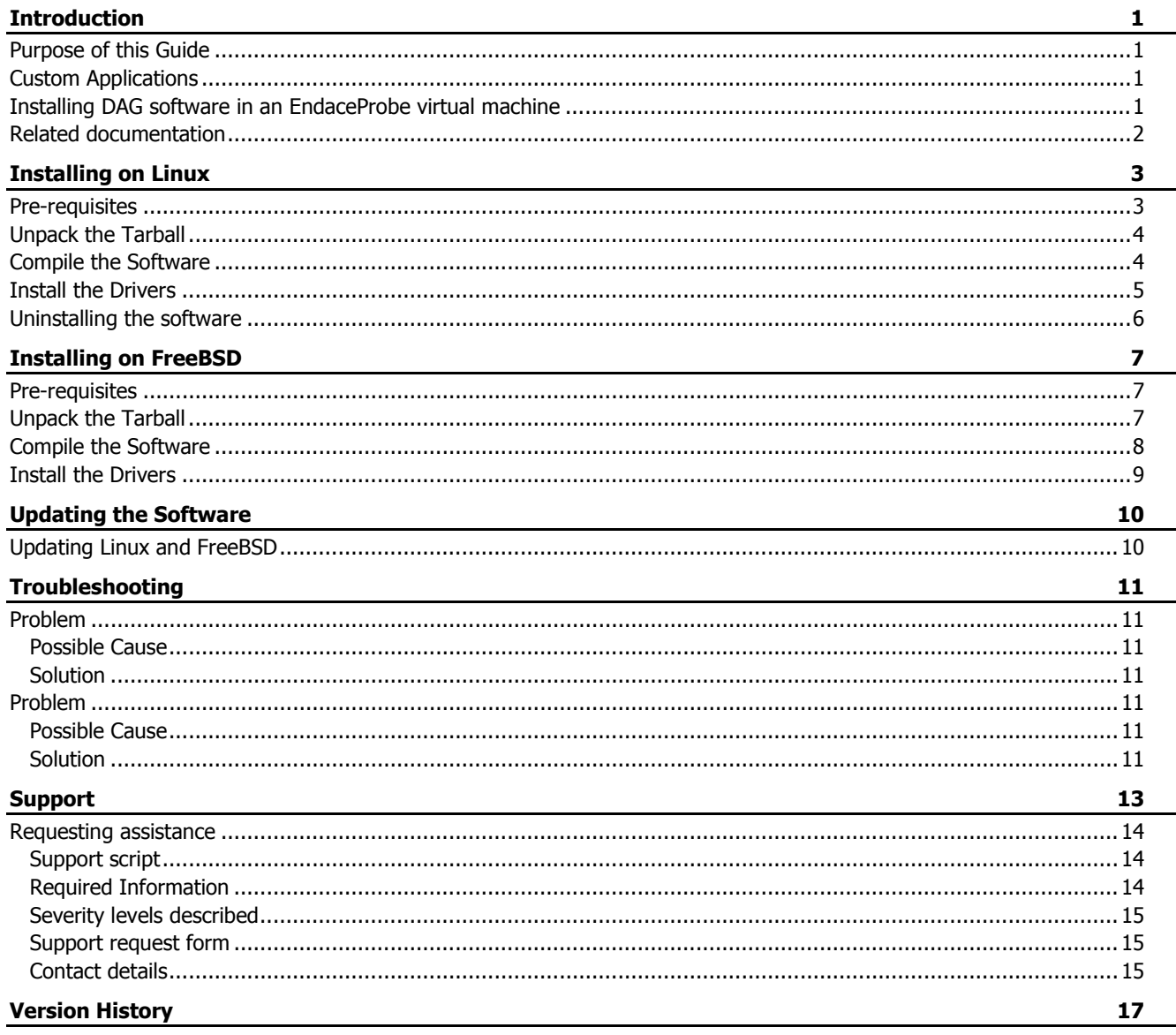

## **Introduction**

<span id="page-4-0"></span>The DAG software package contains the latest device drivers for all current Endace accelerated network monitoring DAG cards. It also includes a suite of DAG tools and utilities which may be used for accessing additional functionality or developing custom applications.

Endace Software is supported on some versions of the following operating systems:

- Linux
- **FreeBSD**

For information on the specific operating system versions supported, please see the Release Notes for your software version.

If you are installing on a Windows based operating system see EDM04-37 Windows DAG Software Installation Guide for installation details.

#### Note:

For information on installing and working with any of these operating systems please refer to the distributor's documentation or the associated website.

The DAG software is distributed as a source tarball (for Linux or FreeBSD systems) and is shipped on the Endace Software Installation CD.

It is also available to download from the Support section of the Endace website at https://support.endace.com/.

This document is applicable to the DAG software release 4.2.0 or greater.

## <span id="page-4-1"></span>**Purpose of this Guide**

The purpose of this Installation Guide is to describe the process of installing, compiling and configuring the Endace DAG drivers and software.

For detailed information on installing and configuring the individual DAG cards please refer to the appropriate DAG Card User Guides which are included on the Documentation CD. The DAG Card User Guides may also be downloaded from the Support section of the Endace website at http://www.endace.com.

## <span id="page-4-2"></span>**Custom Applications**

The DAG software supports a programming environment which allows you to develop, test and run custom applications using the DAG API which is a native C language Application Programming Interface.

For further information on the DAG API and to obtain a copy of EDM04-19 DAG Programming Guide please contact Endace Support at support@endace.com.

## <span id="page-4-3"></span>**Installing DAG software in an EndaceProbe virtual machine**

When installing DAG software into an EndaceProbe virtual machine use the instructions specific to operating system. The operating system must already be installed into the virtual machine prior to installing the DAG software.

For details on configuring the virtual machine on the EndaceProbe refer to the applicable virtual machine installation guide.

## <span id="page-5-0"></span>**Related documentation**

The follow is a list of related documentation:

- EDM01-18 DAG 4.5 G2/G4 Card User Guide
- EDM01-32 DAG 7.5G2 Card User Guide
- EDM01-33 DAG 7.5G4 Card User Guide
- EDM01-21 DAG 8.1SX Card User Guide
- EDM01-36 DAG 9.2X2 Card User Guide
- EDM01-38 DAG 9.2SX2 Card User Guide
- EDM01-37 vDAG Card User Guide
- EDM04-37 Windows DAG Software Installation Guide
- EDM04-19 DAG Programming Guide

## Installing on Linux

<span id="page-6-0"></span>These instructions assume you do not have DAG software currently installed. If you do have DAG software currently installed, see Uninstalling the software (page [6\)](#page-9-0).

## <span id="page-6-1"></span>**Pre-requisites**

Please read the following notes before installing the DAG software and complete any appropriate action:

- See the release notes for the DAG software you are installing for detail on what Linux Kernel versions are supported.
- In order to run the DAG software you must have these packages installed, as these are not part of the default Linux installation you may have to install these separately:

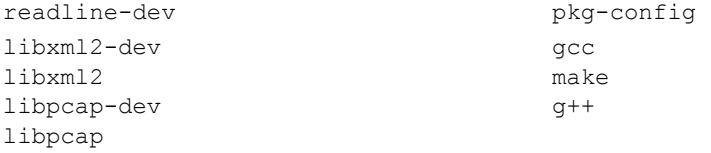

Note:

Names of some packages may differ. Refer to the documentation that came with your distribution of Linux for instructions on how to install these packages.

- To compile the DAG drivers you must either:
	- Use kernel headers for the running kernel. Kernel headers may be an additional package to the Linux distribution.
	- Or, configure a set of kernel sources for the kernel being used. The kernel sources consist of a minimum of an unpacked kernel source tree under  $/$ usr $/$ src $/$ linux that has been configured and make dep has been run.
- If using the 2.6.x Linux kernel, you should have a Kbuild system installed. The Kbuild system is either:
	- part of the kernel source, or
	- a separate package (usually if using Linux distribution kernel headers (i.e. Debian).
- On the computer you are to install the DAG software you must have a general C and C++ development environment. This environment must be based on gcc and include the standard headers of libc and the library header files of the packages listed above.

#### Note:

In some distributions of Linux the header files are obtained separately from the basic library.

## <span id="page-7-0"></span>**Unpack the Tarball**

The DAG software for Linux is supplied as a compressed tar file. It contains all the necessary source code except the firmware code which is proprietary to Endace Technology Limited.

- 1. Move to directory  $/usr/local$  and untar the tarball using the following command: tar xfvz dag-<software version>.tar.gz
- 2. Create a symlink called dag to the unpacked source directory. For example: ln –s dag-<software version> dag
- 3. Move to the  $d a q$  directory to which you created the symlink using: cd dag
- 4. Check it contains the following sub-directories:

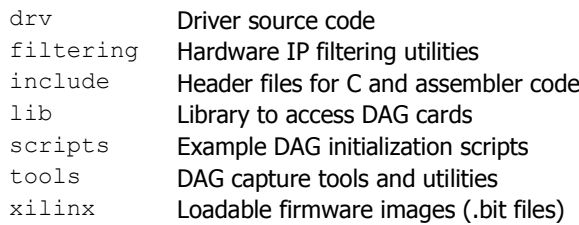

#### Note:

DAG documentation is available on the DAG Documentation and Software CD and on the Endace support website https://support.endace.com/.

## <span id="page-7-1"></span>**Compile the Software**

The DAG software for Linux is supplied with a configure script which accepts the following arguments:

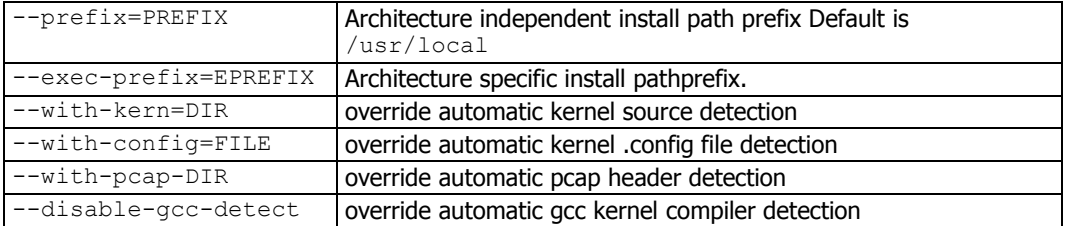

Based upon the kernel version currently running, the configure script attempts to find a kernel source tree and . config file first. The detected version is always displayed in the output of configure.

1. To compile the DAG software on Linux, type the following script: ./configure make

```
make install
```
- 2. By default the libdag library installs into /usr/local/lib. However on some Linux distributions this directory is not scanned as part of the default library path. This can cause problems for programs using a shared version of libdag. There are two methods for resolving this. They are:
	- Make the library available to all users by editing the /etc/ld.so.conf file to add usr/local/lib to the system library path.
		- In this case, you must run ldconfig to update the library cache.
	- In bash, set the environment variable to: LD\_LIBRARY\_PATH=\$LD\_LIBRARY\_PATH:/usr/local/lib For automation purposes this can be added to the user's login file.

## <span id="page-8-0"></span>**Install the Drivers**

The DAG software uses the memory in the host computer for the DAG card's capture buffer.

dagmem is a driver used to detect the number of DAG cards installed and allocate memory for each DAG card. Each card must be allocated a minimum of 8MB of memory.

#### Your system needs to be configured to load dagmem at boot time.

#### Note:

- *dagmem* controls the amount of memory assigned to each DAG card. To change the memory assignments *dagmem* must be reloaded, which may require a reboot. For more information on *dagmem*, see EDM04-32 dagmem Software Guide.
- For details on advance memory allocation and 64-bit support refer to the EDM04-32 dagmem Software Guide.
- 1. Add an entry to the appropriate file to load  $d$   $d$  agmem at boot time. The procedure differs depending on which version of Linux you are installing on. For example:
	- For Debian Linux, Ubuntu and Debian based Linux distributions edit the file /etc/modules to add an entry for dagmem as follows:

dagmem dsize=128M

- For Redhat, Fedora Core and similar edit the file /etc/rc.local to add an entry for  $d$  agmem as follows: modprobe dagmem dsize=128M
- Or, for any Linux distribution you can add an entry to the startup script to load the  $d$  dagmem driver: modprobe dagmem dsize=128M or

insmod dagmem dsize=128M

#### 2. Reboot the host computer.

During the boot process, a dagmem message displays reporting the number of DAG cards installed, their interrupt and I/O address assignments and the amount of memory reserved for each card.

An example message from dmesg for two DAG 4.3GE cards is shown below:

```
dagmem: module license 'Proprietary Endace Measurement Systems Ltd'
taints kernel.
dagmem: memory of size 134217728 for dag #0 at 0x100b7c00000
dagmem: memory of size 134217728 for dag #0 at 0xb7c00000
dagmem: memory of size 134217728 for dag #1 at 0x100afc00000
dagmem: memory of size 134217728 for dag #1 at 0xafc00000
dag: Version 3.4.2
ACPI: PCI interrupt 0000:02:03.0[A] -> GSI 28 (level, low) -> IRQ 209
dag0: Setting latency timer to 64
dag0: DAG 4.3GE Rev 1 at 0x00000000dd200000 irq 209 buf 128MB
dag0: starting clock at 1169518202.000000 (1169518202)
ACPI: PCI interrupt 0000:07:01.0[A] -> GSI 96 (level, low) -> IRQ 233
dag1: Setting latency timer to 64
dag1: DAG 4.3GE Rev 1 at 0x00000000dd500000 irq 233 buf 128MB
dag1: starting clock at 1169518203.000000 (1169518203)
```
3. Once you have loaded dagmem you must load the DAG drivers using:

dagload

#### Note:

Because the DAG driver uses a dynamic major number, you should use *dagload* rather than *insmod* or *modprobe*.

## <span id="page-9-0"></span>**Uninstalling the software**

When installing a new version of DAG software, Endace recommends taking these steps to uninstall the current DAG software if:

- you have DAG software version 3.0.x or earlier,
- you have DAG software version 3.0.x or greater and you encounter difficulties installing a new software version, or
- you are 'rolling-back' to an old DAG software version.

To uninstall the DAG software, complete the following steps:

#### Note:

These commands are applicable to a standard DAG software install.

```
1. Remove the old DAG drivers:
   cd /lib/modules/<kernel-version>/extra/
   rm -f *dag*.ko
   cd /lib/modules/<kernel-version>/endace/
   rm -f *dag*.ko
```
2. Perform a make uninstall from the source file location:

cd /usr/local/dag make uninstall

Note: The make uninstall command may not work for older versions of DAG software.

3. Reboot the host computer.

Please contact Endace Support at support@endace.com for further information.

## Installing on FreeBSD

## <span id="page-10-1"></span><span id="page-10-0"></span>**Pre-requisites**

Before beginning to install the DAG software you should note the following:

- See the release notes for the DAG software you are installing for detail on what FreeBSD Kernel versions are supported.
- Endace recommends that you use the latest available kernel.
- Although you do not need to compile a kernel specifically for the DAG drivers it may be best practice to do so.
- You must have available on the computer on which you are installing the software a C development environment i.e. tar, gcc, make and header files.

## <span id="page-10-2"></span>**Unpack the Tarball**

The DAG software for FreeBSD is supplied as a compressed  $\tan$  file. It contains all the necessary source code except the firmware code which is proprietary to Endace Limited.

- 1. Move to directory /usr/local and untar the tarball using: tar xfvz dag-<software version>.tar.gz
- 2. Create a symlink called  $\text{dag}$  to the unpacked source directory using for example: ln –s dag-<software version> dag
- 3. Move to the dag directory to which you created the symlink using: cd dag
- 4. Check that it contains the following sub-directories:

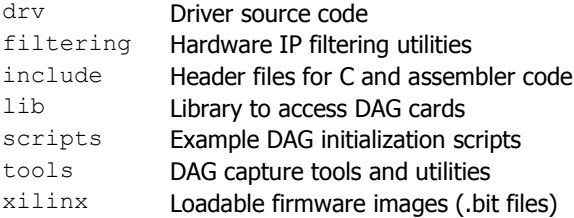

#### Note:

DAG documentation is available on the DAG Documentation and Software CD and on the Endace support website https://support.endace.com/.

## <span id="page-11-0"></span>**Compile the Software**

The DAG software for FreeBSD is supplied with a configure script which accepts the following arguments:

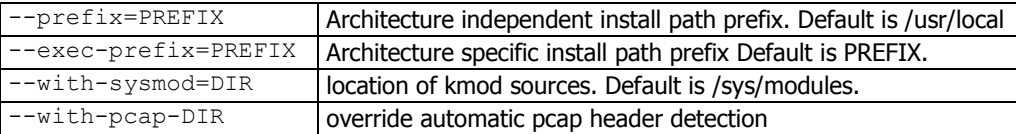

Based upon the the kernel version currently running, the configure script attempts to find a kernel source tree and . config file first. The detected version is always displayed in the output of configure.

#### 1. Type the following script:

```
./configure
gmake
gmake install
cd /sys/modules/dagmem
make
make install
cd /sys/modules/dag
make
make install
make nodes
```
#### Note:

You can execute the */configure* and *gmake* commands as a normal user. To execute the remaining commands you must be a superuser.

In some versions of FreeBSD, *make nodes* may not be necessary.

2. The make install target install files in the following locations:

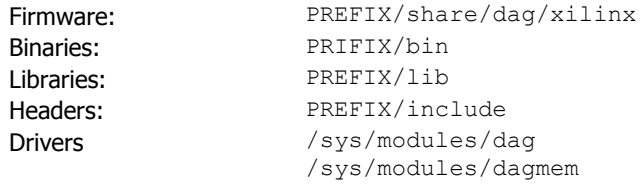

## <span id="page-12-0"></span>**Install the Drivers**

The DAG software uses the memory in the host computer for the DAG card's capture buffer.

A driver called dagmem loads when the kernel is booted, detects the number of DAG cards installed and reserves memory for each accordingly. Each card is allocated the same amount of memory and must be a minimum of 8MB. After it is compiled, dagmem is installed in the modules directory of the running kernel.

#### Note:

- *dagmem* controls the amount of memory assigned to each DAG card. To change the memory assignments *dagmem* must be reloaded, which may require a reboot. For more information on *dagmem*, see EDM04-32 dagmem Software Guide.
- For details on advance memory allocation and 64-bit support refer to the EDM04-32 dagmem Software Guide.
- 1. Edit the file /boot/loader.conf to add an entry for dagmem as follows:
	- dagmem\_size="134217728" dagmem\_load="YES"

This allows you to change the amount of memory reserved per card to 128 MB.

#### Note:

Depending on the kernel version, the size of allocated contiguous memory may be limited to 256MB. This is because FreeBSD attempts to allocate memory up to the first 256MB of physical memory by default. This can be overridden by editing the /boot/loader.conf file and adding the entry: *dagmem\_maxphys="n"*

where n (in bytes) is the maximum physical address to which the dag driver attempts to allocate memory.

This amount should be more than the total memory to be allocated for all cards combined, but should be significantly less than the total physical memory available on the system.

2. Reboot the host computer.

During the boot process a dagmem message displays reporting the number of DAG cards installed, their interrupt and I/O address assignments and the amount of memory reserved for each card.

An example message from dmesg for two DAG 4.3GE cards is shown below:

```
dag0: <Endace DAG 4.3GE> mem 0xfccb0000-0xfccbffff irq 24 at device 3.0 on pci2
dag0: [GIANT-LOCKED]
dag0: starting clock at 1170814891.000004 (1170814891)
dag1: <Endace DAG 4.3GE> mem 0xfcef0000-0xfcefffff irq 72 at device 1.0 on pci5
dag1: [GIANT-LOCKED]
dag0: starting clock at 1170814892.000004 (1170814892)
dag1: starting clock at 1170814893.000003 (1170814893)
```
3. Once the drivers are installed and the computer has been rebooted, the dagmem and dag drivers need to be loaded:

```
cd /sys/modules/dagmem
make load
cd /sys/modules/dag
make load
```
Or

```
sync ; sync
kldload dagmem.ko
kldload dag.ko
```
If you wish to unload the drivers, this can be done with the following script:

```
cd /sys/modules/dag
make unload
cd /sys/modules/dagmem
make unload
```
#### Or

```
sync ; sync
kldunload dag.ko
kldunload dagmem.ko
```
4. Edit the environment script (. bashrc) to include the following path: PREFIX/bin

## Updating the Software

<span id="page-13-0"></span>From time to time Endace may release updates to the DAG software.

For details the new release read the accompanying release notes and documentation prior to installing.

If you have a support contract with Endace you can access updates using your Support account login at http://www.endace.com.

## <span id="page-13-1"></span>**Updating Linux and FreeBSD**

The initial procedure for updating the DAG software is the same for Linux and FreeBSD operating systems.

- 1. Ensure there is a configured set of kernel sources for the kernel being used. This consists of a minimum of an unpacked kernel source tree under  $/usr/src/linux$  that has been configured and make dep has been run.
- 2. Move to the directory to which the tarball for the previous version of software was untarred. This is commonly /usr/local .
- 3. Untar the update tarball using: tar xfvr dag-<new version number>.tar.gz This creates a new directory called:

dag-<new version number>

- 4. Edit the existing dag symlink which was created at the time of the previous installation using for example: ln –s dag-<new version number>
- 5. Move to the  $\text{dag directory}$  to which you created the symlink using: cd dag
- 6. Follow the steps described in Installing on Linux (page [3\)](#page-6-0), or Installing on FreeBSD (page [7\)](#page-10-0) as appropriate to compile the new software and complete the installation.

## **Troubleshooting**

<span id="page-14-0"></span>The following are some common problems with suggested solutions.

## <span id="page-14-1"></span>**Problem**

FreeBSD Configure Script fails

#### <span id="page-14-2"></span>**Possible Cause**

The default version (2.95.3) of  $qcc$  is being used or the directory usr/local/include is not in the compiler header file search path

### <span id="page-14-3"></span>**Solution**

If this occurs, a message similar to the following will be displayed:

```
checking for iconv.h... no
configure: error:
cannot find iconv.h header file.
```
If this file is present then add the path to the directory containing  $\pm$ conv.h to the CFLAGS environment variable, e.g:

CFLAGS="-I/usr/local/include" ./configure

Otherwise download and install libiconv from:

http://www.gnu.org/software/libiconv/ or via the usual system software update mechanism.

## <span id="page-14-4"></span>**Problem**

DAG driver fails to load on Linux

### <span id="page-14-5"></span>**Possible Cause**

When the host computer boots up it may perform a file system check or  $f$ sck. This occurs before the dagmem driver is loaded and can fragment memory to the extent that there is insufficient contiguous memory available

#### <span id="page-14-6"></span>**Solution**

Reboot the Linux host computer again. With no file system error the  $fsck$  will not reoccur and the dagmem driver will load normally.

## **Support**

<span id="page-16-0"></span>This section describes how to access Endace Support for your Endace product.

#### **Existing support documentation**

To start, we recommend you visit the Endace Support website at https://support.endace.com/.

If you have a support contract with Endace you can login using your support username and password which provides access to the secure area of the website. The website contains the latest versions of software, user manuals, and release notes.

For more information about the Endace Support Package, or how to obtain (or change) your secure support website login details, please contact <u>support@endace.com</u>.

Endace Support is available 24 hours, 7 days.

#### **Updates**

Many problems can be resolved by updating your software or firmware. Updates are also available on a regular basis from the Endace Support website at https://support.endace.com/.

#### **Further support**

If your query is not answered by the existing documentation, or if the issue is not resolved by an update, feel free to raise a Support Case via the Endace Support website https://support.endace.com/.

If you have a **critical issue**, please call. See <u>Contact Details</u> (page [15\)](#page-18-2).

## <span id="page-17-0"></span>**Requesting assistance**

To request assistance from Endace support, complete one of the following:

- If you have successfully installed the DAG software on a Linux based system (except FreeBSD):
	- a. Run the **Support Script** (page [14\)](#page-17-1) to gather system and DAG Card setting information.
	- b. Attach the output file to an email containing the <u>Required information</u> (page [14\)](#page-17-2) and a <u>Severity level</u> (page [15](#page-18-0) ).
	- c. Send the email to support@endace.com.
- If you have an alternative operating system or your DAG software has not been installed successfully:
	- a. Fill out the Support Request Form (page [15\)](#page-18-1).
	- b. Submit the form.

### <span id="page-17-1"></span>**Support script**

To help gather important information on your system and DAG Card configuration, a tool is included in your DAG software. This tool can only be used on Linux based systems (except FreeBSD) and collects the following information:

- Installed DAG card(s)
- DAG card configuration(s)
- Operating system/kernel version
- Motherboard/RAM

To run this tool, use this command from the install location:

```
sh dag-stats.sh
```
This tool outputs a file called dag-test.log to the current directory.

```
Note:
```
Please check the contents of *dag-test.log* and remove any information which you feel is sensitive.

## <span id="page-17-2"></span>**Required Information**

The following information is always required by Endace Support when creating a Support Case:

- 1. Product description and serial number.
- 2. Your name.
- 3. Your email address.
- 4. Your phone number(s).
- 5. Your organization.
- 6. Your organization's full address, including physical and postal information, courier delivery information, region and country.
- 7. Detailed description of the query / issue.
- 8. Detailed description of your product environment.
- 9. System dump or logfile.
- 10. Severity level.

#### <span id="page-18-0"></span>**Severity levels described**

A severity level is always required by Endace Support when submitting a Support Request. Please remember to add a severity level to every Support Request. The following list describes each of the severity levels.

#### **Severity 1: Critical**

Short Description: Service completely unavailable (production networks only).

Full Description: The Endace product is completely unavailable and there is no workaround. Service needs to be restored immediately.

#### **Severity 2: High**

Short Description: Severely degraded service.

Full Description: The Endace product is severely degraded and there is no workaround, the product performance is at unacceptable levels.

#### **Severity 3: Medium**

Short Description: Performance impaired.

Full Description: System performance is degraded, with a workaround in place. Operational performance of the product is impaired but acceptable.

#### **Severity 4: Low**

Short Description: General assistance.

Full Description: The customer requires assistance on the use of the Endace product, but the issue does not affect service.

This severity level is appropriate if the customer requires assistance on installation, configuration, feature requests, general capability and product questions.

Endace Support will endeavor to resolve the problem as quickly as possible. If a workaround can be achieved in a short time, it will be applied, and the priority of the case lowered while Endace Support works on implementing a more permanent solution.

Note:

Reports subsequently made available about the case will reflect the priority of the case at the time of **closing**, and not the priority of the case when it was raised.

#### <span id="page-18-1"></span>**Support request form**

Endace has an on-line form that assists in gathering information for your support request.

The URL is: https://support.endace.com/RequestAssistance.aspx

#### <span id="page-18-2"></span>**Contact details**

#### **Endace contact details:**

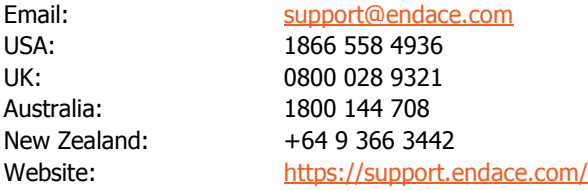

# Version History

<span id="page-20-0"></span>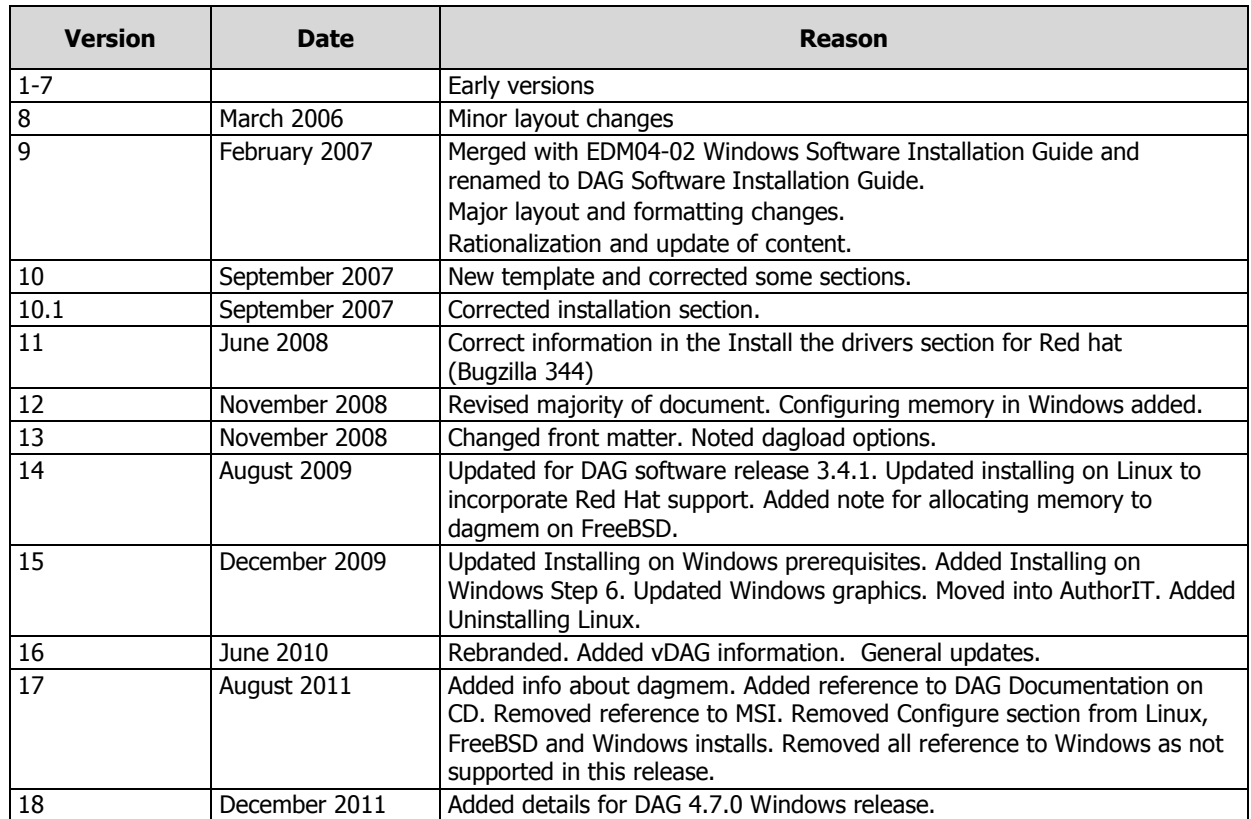

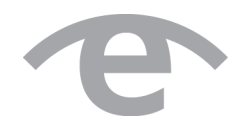

# endace.com